[Действу](http://td.sirona.com)ет с:

Sentsply<br>Sirona

# SIVISION digital

03.2017

Инструкция по эксплуатации 22-дюймового монитора

# REF 6497452 D3655 REF 6576248 D3678

Русский

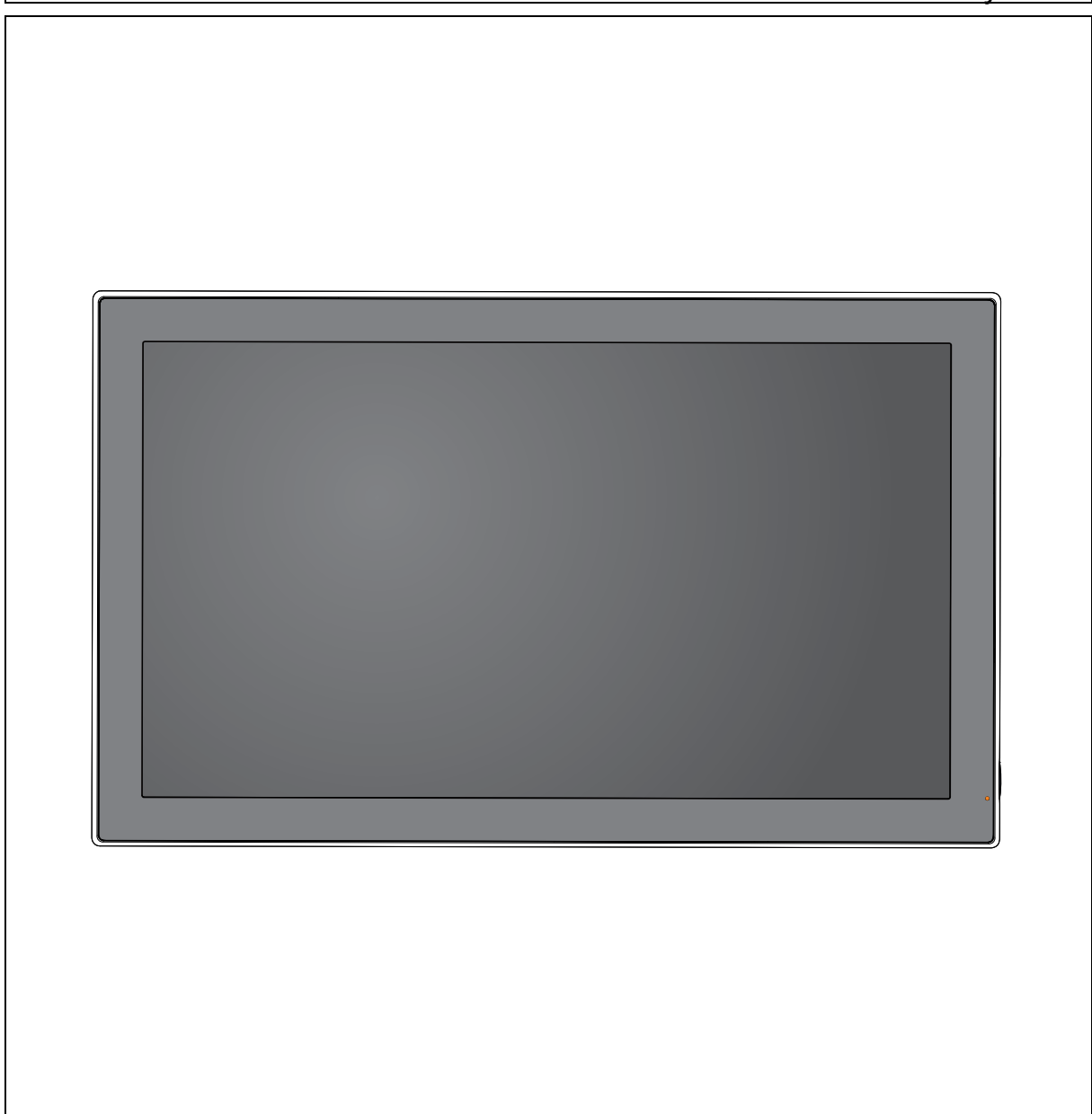

# Оглавление

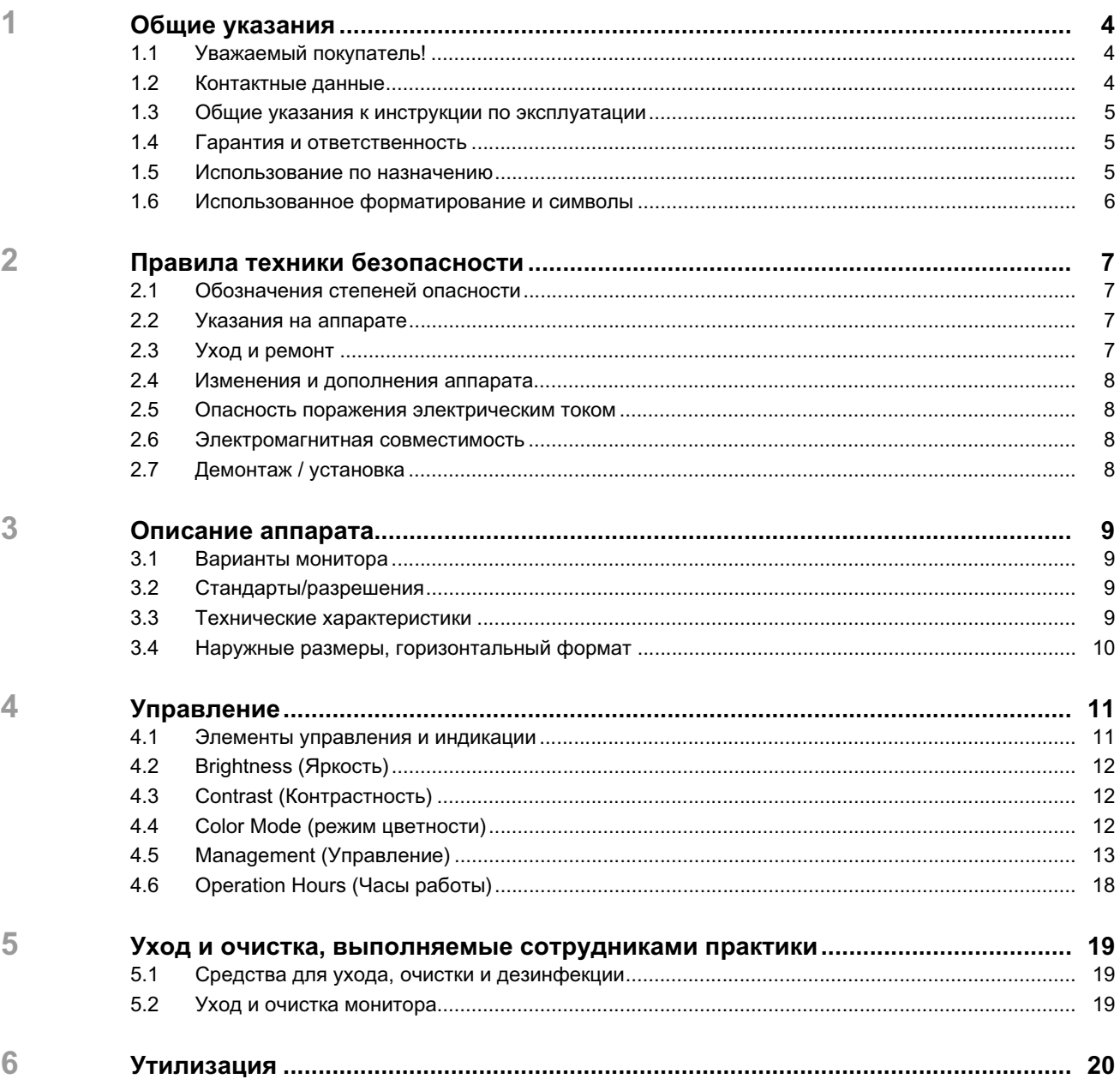

# 1 **Общие указания**

# 1.1 **Уважаемый покупатель!**

Вы решили оснастить свою стоматологическую установку интегрированной коммуникационной системой SIVISION digital производства фирмы Dentsply Sirona.

Таким образом, вы сделали решающий шаг по улучшению связи с пациентами. Теперь вы сможете оптимальным образом обсуждать с пациентом исходную ситуацию, процесс и успех лечения. В конце концов, лучше один раз увидеть, чем сто раз услышать.

Настоящая Инструкция по эксплуатации должна помочь вам перед началом использования и в случае последующей потребности в дополнительной информации.

формуляром по адресу www.sirona.com. В строке навигации следуйте пунктам меню "КОНТАКТЫ"/"Центр технической поддержки" и нажмите

на кнопку "ФОРМУЛЯР ДЛЯ ТЕХНИЧЕСКИХ ЗАПРОСОВ".

С уважением, сотрудники Dentsply Sirona

# 1.2 **Контактные данные**

**Центр технической поддержки** При наличии технических вопросов можно воспользоваться контактным

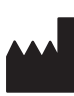

**Адрес производителя** Sirona Dental Systems GmbH Fabrikstrasse 31 64625 Bensheim Deutschland

> Телефон: +49 (0) 6251/16-0 Факс: +49 (0) 6251/16-2591 [Эл. почта: contact@sirona.com](mailto:contact@sirona.com) [www.sirona.com](http://www.sirona.com)

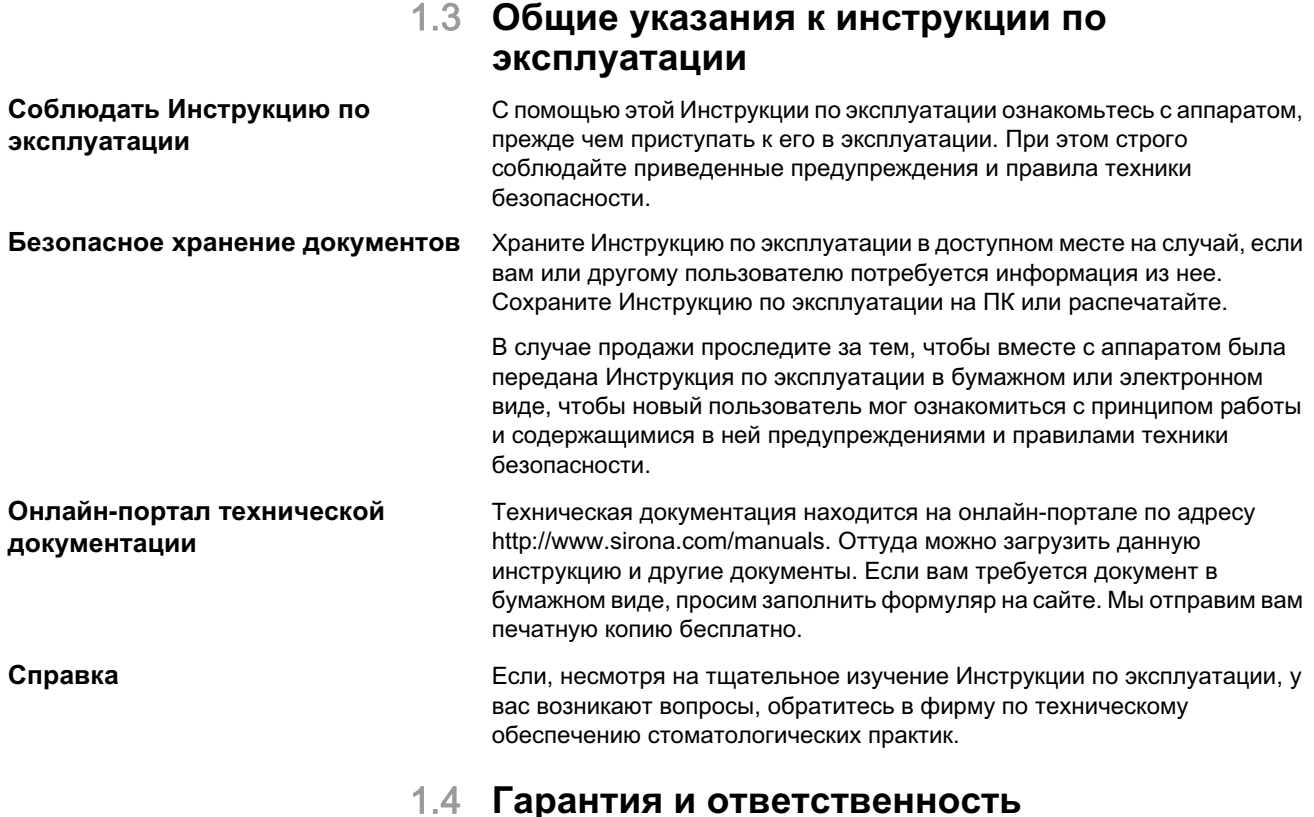

#### Если эксплуатирующая организация не выполняет свои обязанности по проведению плановых осмотров и профилактического технического обслуживания или не уделяет внимания сообщениям о неисправностях, то фирма Sirona Dental Systems GmbH и ее дистрибьюторы не несут ответственности за причиненный в связи с этим ущерб.

# 1.5 **Использование по назначению**

22-дюймовый монитор DC (REF 6497452 D3655) предназначен для использования на стоматологических установках TENEO и SINIUS производства Dentsply Sirona, 22-дюймовый монитор AC (REF 6576248 D3678) – для использования на стоматологической установке INTEGO производства Dentsply Sirona.

Он служит для просмотра внутриротовых и других снимков, получаемых при подключении к ПК.

Данный аппарат не предназначен для эксплуатации во взрывоопасных помещениях.

#### **ВАЖНО**

Если монитор должен использоваться для анализа рентгеновских снимков, пользователь должен представить специальное подтверждение того, что этот монитор подходит для анализа в данных окружающих условиях. Соблюдайте нормы, действующие в вашей стране.

Провести приемные испытания можно, например, с помощью программы SIDEXIS. Методика описана в документе «Цифровая радиография в стоматологии, проведение приемного испытания устройств воспроизведения изображений с целью анализа и составления заключений в SIDEXIS" (REF 6088699).

# 1.6 **Использованное форматирование и символы**

Форматирование и символы в данном документе имеют следующее значение:

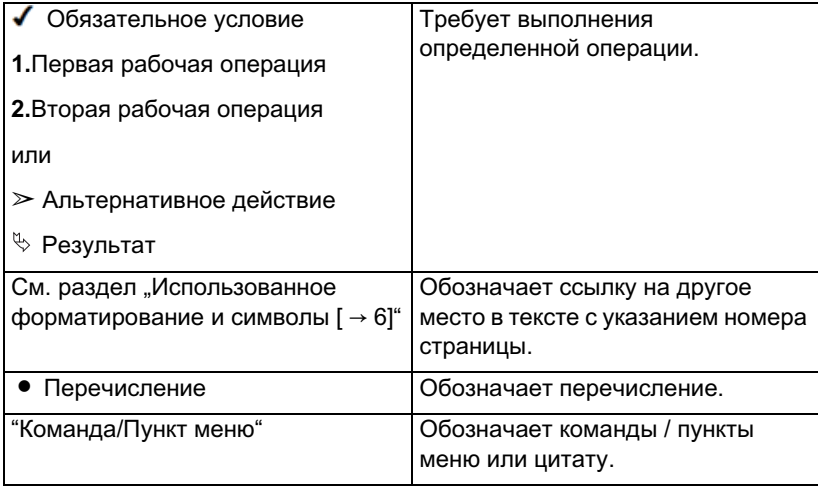

# 2 **Правила техники безопасности**

# 2.1 **Обозначения степеней опасности**

Во избежание травм и материального ущерба строго соблюдайте приведенные в данной инструкции по эксплуатации предупреждения и указания по технике безопасности. Эта информация помечена следующим образом:

## ОПАСНОСТЬ

Прямая и явная опасность, которая может привести к тяжелым травмам или смерти человека.

#### ВНИМАНИЕ

Потенциально опасная ситуация, которая может привести к тяжелым травмам или смерти.

#### ОСТОРОЖНО

Потенциально опасная ситуация, которая может привести к незначительным травмам.

#### ВНИМАНИЕ

Потенциально аварийная ситуация, в которой возможны повреждения изделия или имущества в его окружении.

#### ВАЖНО

Практические рекомендации или иная полезная информация.

**Совет:** Указания по оптимизации работы.

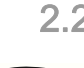

#### 2.2 **Указания на аппарате**

Эта пиктограмма находится на заводской табличке аппарата.

Значение: Сопроводительная документация находится на сайте производителя.

### 2.3 **Уход и ремонт**

Как изготовитель стоматологического оборудования мы – в интересах эксплуатационной надежности и безопасности работы аппарата придаем огромное значение тому, чтобы техническое обслуживание и ремонт выполнялись только нами или организациями, получившим от нас на это исключительное право, а также тому, чтобы дефектные компоненты заменялись только оригинальными запасными частями.

## 2.4 **Изменения и дополнения аппарата**

Изменения этого аппарата, которые могут повлиять на безопасность пользователя, пациента или третьих лиц, согласно законодательству категорически запрещены!

Для обеспечения эксплуатационной надежности и безопасности данное изделие разрешается эксплуатировать только с оригинальными принадлежностями производства фирмы Dentsply Sirona или с принадлежностями иных изготовителей, допущенных фирмой Dentsply Sirona. Всю ответственность за использование не допущенных принадлежностей несет пользователь.

Если подключаются устройства, не допущенные фирмой Dentsply Sirona, они должны соответствовать действующим нормам, например:

- IEC 60950-1 или IEC 62368-1 для устройств обработки данных (например, ПК), а также
- IEC 60601-1 для медицинских устройств.

Разъем монитора для подключения динамиков должен подключаться только к одному устройству, что соответствует стандарту IEC 60950-1, IEC 62368-1 (например, ПК) или IEC 60601-1, но, например, не к стереосистеме и т.п.

Если при установке организуется система, она также должна соответствовать требованиям стандарта IEC60601-1, 3-я редакция.

### 2.5 **Опасность поражения электрическим током**

Для предотвращения опасности возгорания или поражения электрическим током данное изделие не должно подвергаться воздействию дождя или влаги.

Не открывайте и не разбирайте аппарат, так как при этом существует опасность поражения электрическим током.

# 2.6 **Электромагнитная совместимость**

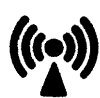

При работе с медицинскими электрическими устройствами следует принимать специальные меры предосторожности с точки зрения электромагнитной совместимости. Они должны устанавливаться и эксплуатироваться согласно указаниям, приведенным в документе "Условия проведения монтажа", который прилагается к стоматологической установке.

Переносные и мобильные средства ВЧ связи могут влиять на медицинское электрооборудование. Необходимо запретить пользование радиотелефонами на территории клиник и врачебных практик.

Для обеспечения безопасной работы с точки зрения электромагнитной совместимости прочитайте раздел "Электромагнитная совместимость" в документе "Условия проведения монтажа".

# 2.7 **Демонтаж / установка**

При демонтаже и повторной установке устройства следует действовать по указаниям, приведенным в инструкции по монтажу для нового монтажа, чтобы обеспечить работоспособность и устойчивость устройства.

Запрещается его использование во взрывоопасных помещениях.

# 3 **Описание аппарата**

#### 3.1 **Варианты монитора**

Монитор DC предназначен для работы от 12 В постоянного тока на стоматологических установках TENEO и SINIUS.

Монитор AC предназначен для работы с постоянным током на стоматологической установке INTEGO.

# 3.2 **Стандарты/разрешения**

22-дюймовый монитор DC (REF 6497452 D3655) соответствует требованиям следующих стандартов:

- IEC 60950-1 (устройства обработки данных, например, ПК)
- IEC 60601-1-2 (электромагнитная совместимость)

22-дюймовый монитор AC (REF 6576248 D3678) соответствует требованиям следующих стандартов:

- IEC 62368-1 (устройства обработки данных, например, ПК)
- IEC 60601-1-2 (электромагнитная совместимость)

## 3.3 **Технические характеристики**

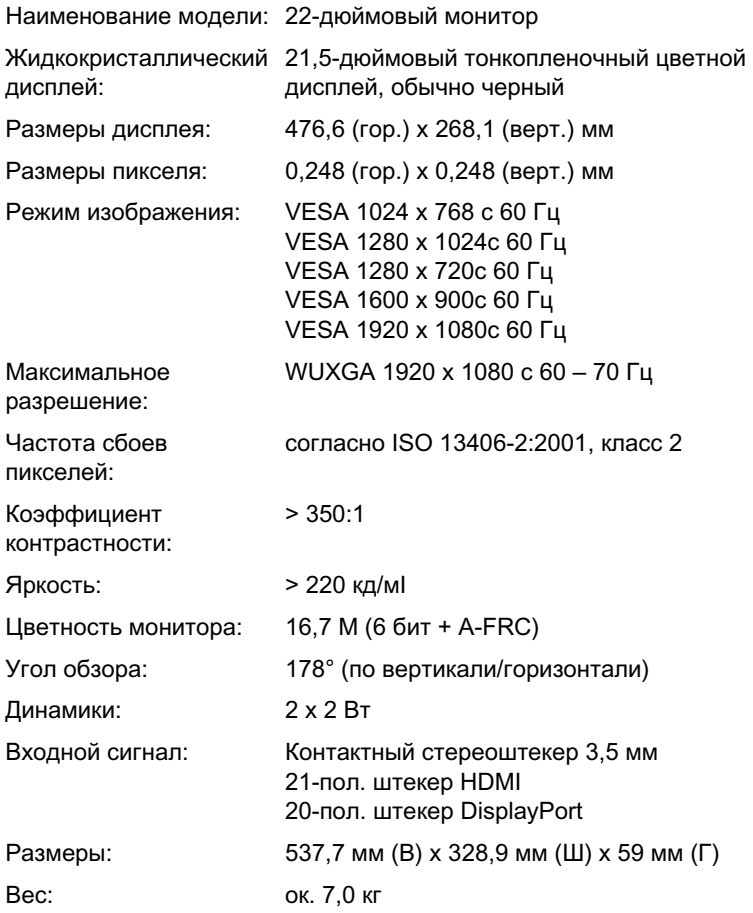

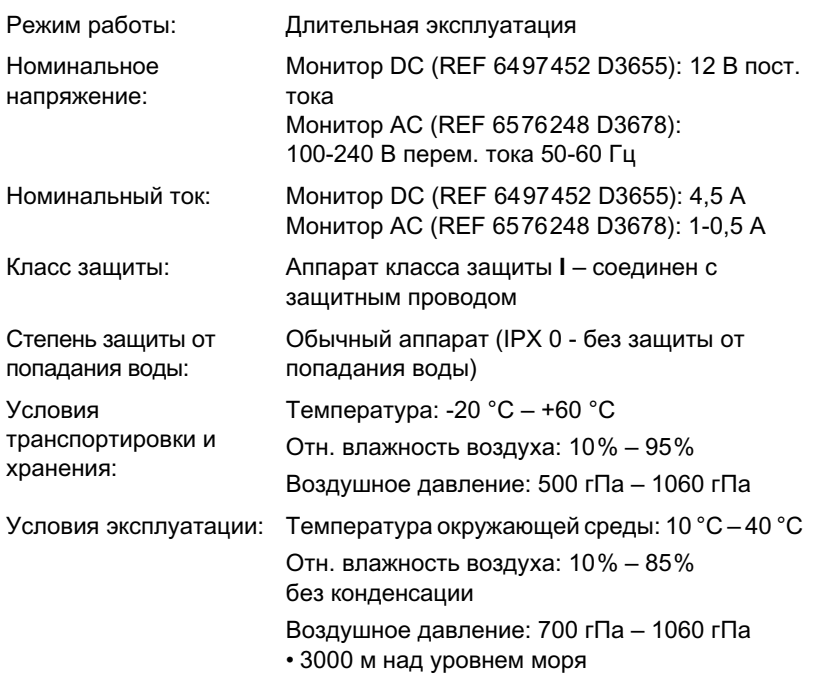

## 3.4 **Наружные размеры, горизонтальный формат**

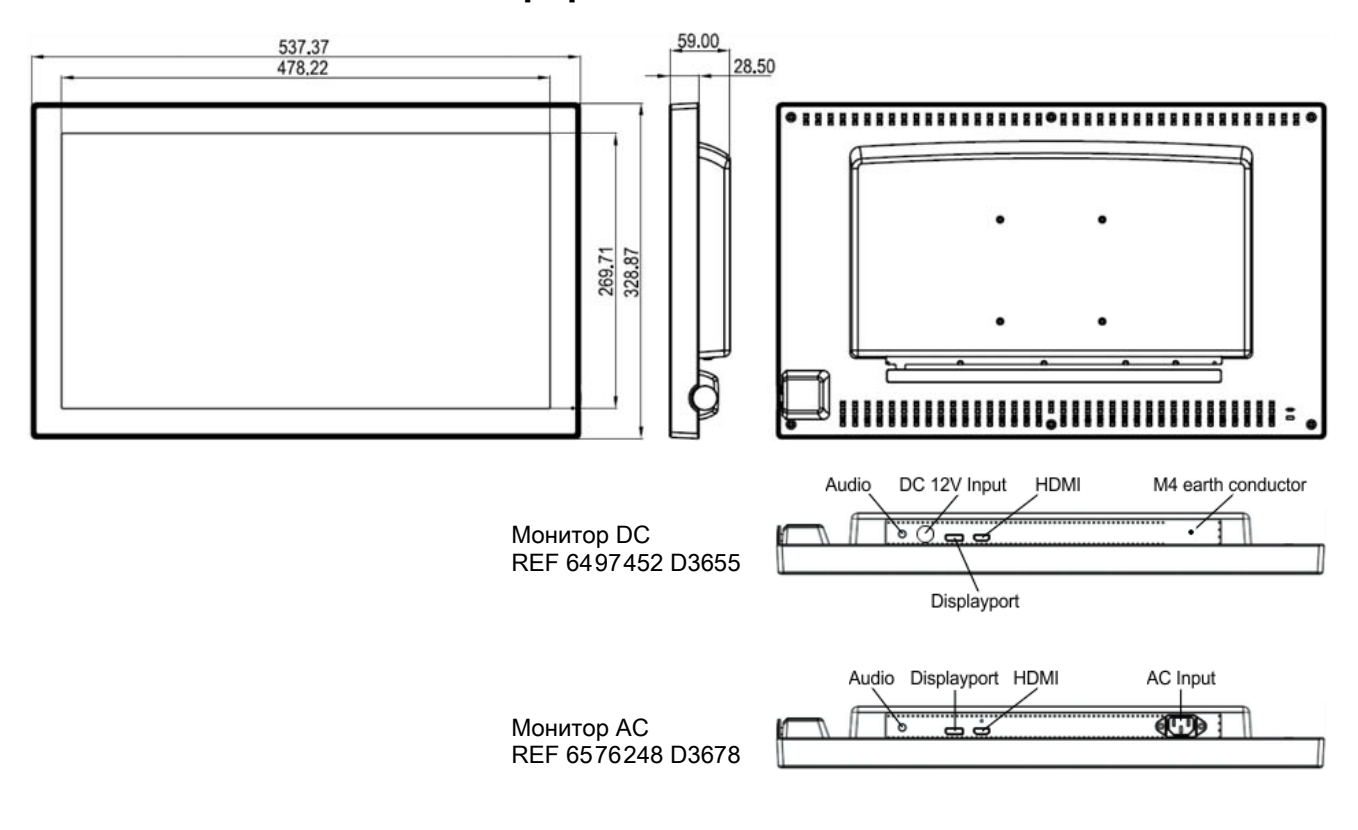

В рамках дальнейшего развития могут вноситься изменения в технические характеристики и внешний вид без предварительного уведомления.

# 4 **Управление**

# 4.1 **Элементы управления и индикации**

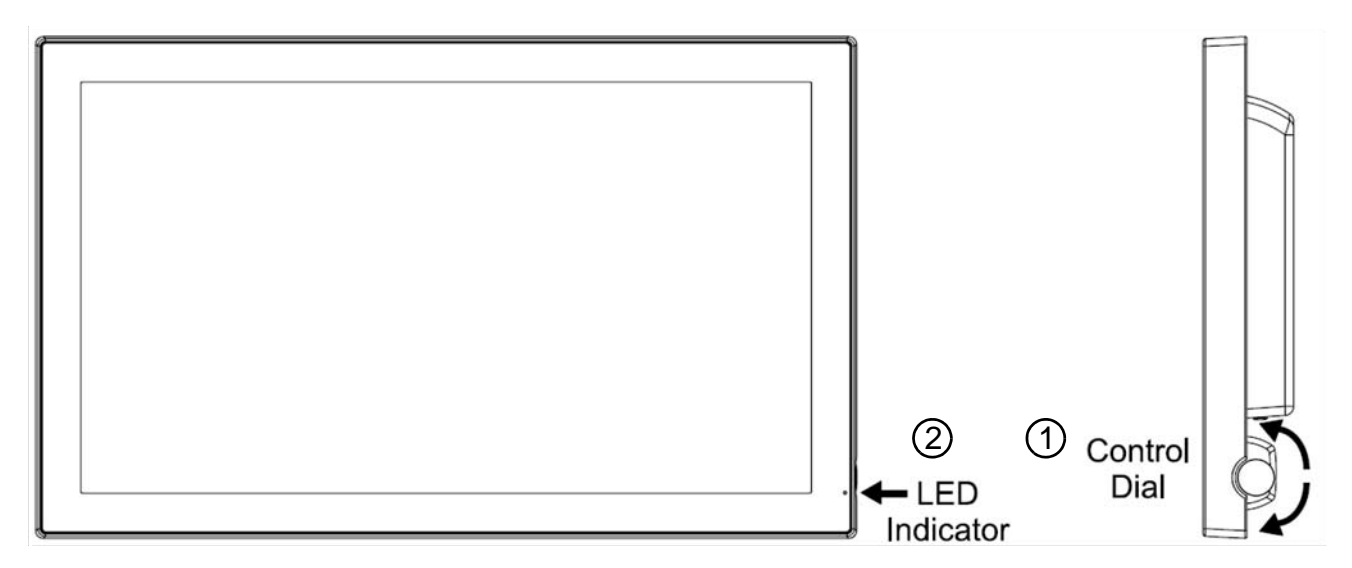

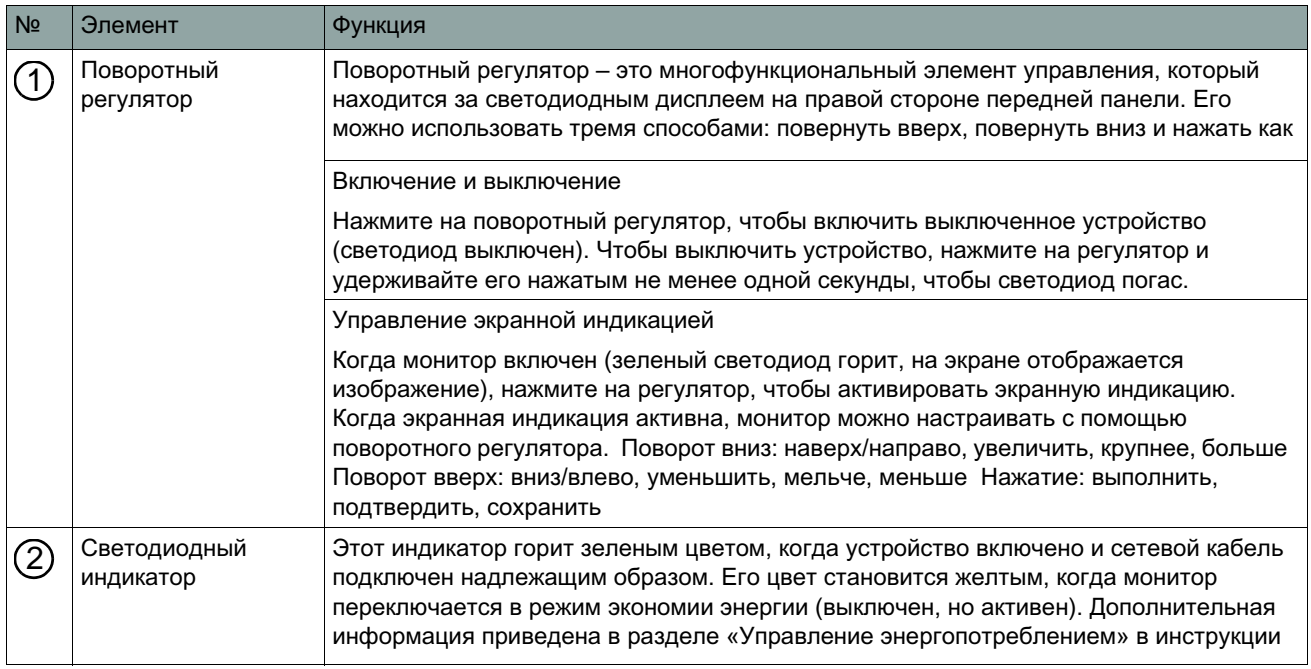

# **Brightness** 90  $\overline{\blacksquare}+$

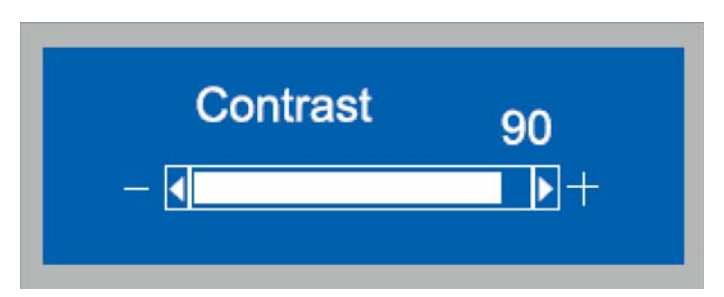

# **Color Mode** Exit Cool  $\bar{\bullet}$ Neutral Warm 9300K 5800K **User**

# 4.2 **Brightness (Яркость)**

Настройка яркости экрана. Чем больше значение, тем ярче экран, и наоборот. Настраивается в диапазоне от 0 до 100.

# 4.3 **Contrast (Контрастность)**

Настройка контрастности экрана. Чем больше значение, тем резче контрастность экрана, и наоборот. Настраивается в диапазоне от 0 до 100.

# 4.4 **Color Mode (режим цветности)**

Настройка цветов.

Цветовую температуру экрана можно менять.

- Exit (завершить): Возврат в главное меню.
- Cool (холодный): Голубовато-белый для обычных приложений и приложений CAD/CAM. Производитель задает значение 8000 K.
- Нейтральный: Белый, близкий к естественному свету, как правило используется в издательском деле. Производитель задает значение 6500 K; пользователь не может его менять.
- Теплый: Красновато-белый, подходит больше всего для обработки фотографий. Производитель задает значение 5400 K; пользователь не может его менять.
- 9300 K: Производитель задает значение 9300 K (0,284 ±0,03, 0,299 ±0,03).
- 5800 K: Производитель задает значение 5800 K (0,326 ±0,03, 0,335 ±0,03).

#### **Dentsply Sirona** 4 Управление **1999** и 2009 году и 2009 году и 2009 году и 2009 году и 2009 году и 4 Управление Инструкция по эксплуатации 22-дюймовый монитор 4.5 Management (Управление)

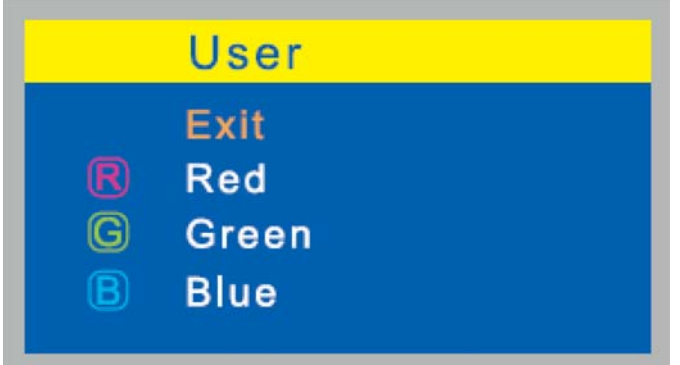

С помощью параметра User (Пользователь) каналы цвета можно настраивать индивидуально.

- Exit (завершить): Возврат в главное меню.
- Red (красный): Настройка красного и соответствующих цветов в диапазоне от 0 до 100.
- Green (зеленый): Настройка зеленого и соответствующих цветов в диапазоне от 0 до 100.
- Blue (синий): Настройка синего и соответствующих цветов в диапазоне от 0 до 100.

# 4.5 **Management (Управление)**

• Exit (завершить): Возврат в главное меню.

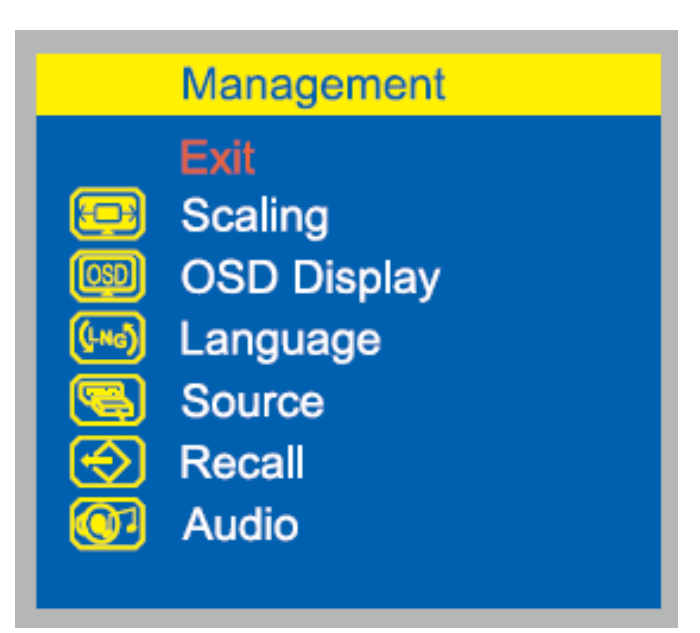

# **Scaling** Exit **FULL**  $\begin{array}{c} 0 & 5:4 \\ 0 & 4:3 \\ 0 & 16:1 \end{array}$  $16:10$  $\odot$

# **4.5.1 Scaling (Масштабирование)**

С помощью этого параметра можно настроить следующие элементы масштабирования изображения главного канала.

• Exit (завершить): Возврат в главное меню.

**4.5.2 OSD Display (Экранная индикация)**

• Exit (завершить): Возврат в главное меню.

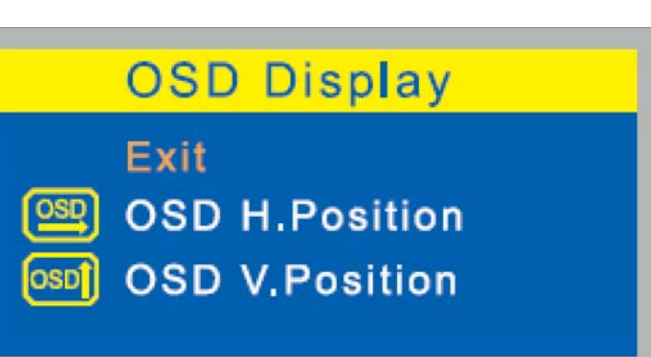

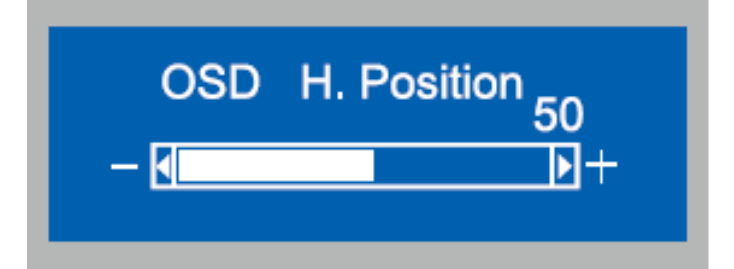

#### 4.5.2.1 **Горизонтальное положение экранной индикации**

Настройка горизонтального положения экранной индикации. Если повернуть регулятор по часовой стрелке, изображение на экране сместится вправо и наоборот.

#### 4.5.2.2 **Вертикальное положение экранной индикации**

Настройка вертикального положения экранной индикации. Если повернуть регулятор по часовой стрелке, изображение на экране сместится вверх и наоборот.

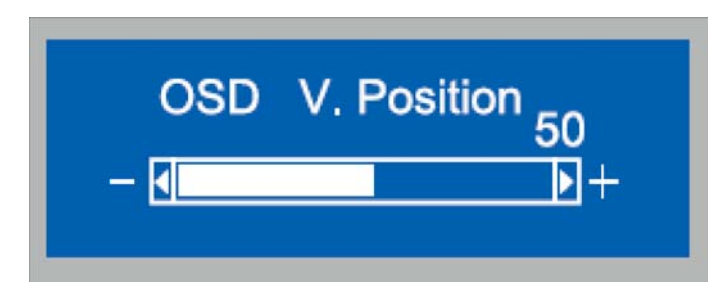

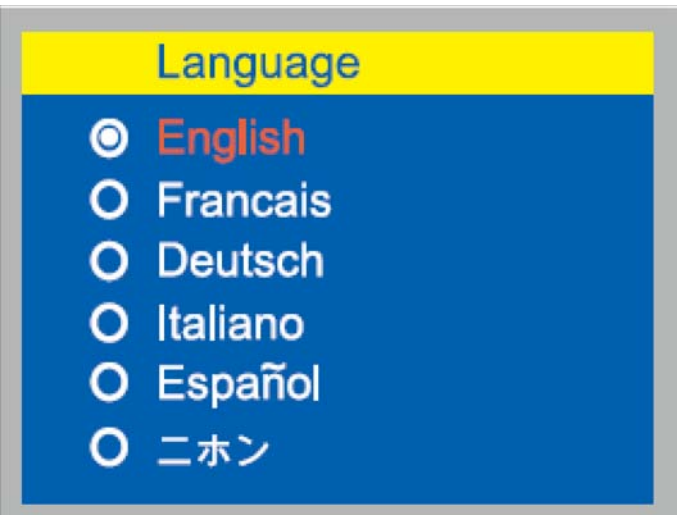

# **4.5.3 Language (Язык)**

С помощью этого параметра можно выбрать нужный язык.

- English (английский): Экранная индикация на английском языке.
- Franзais (французский): Экранная индикация на французском языке.
- Deutsch (немецкий): Экранная индикация на немецком языке.
- Espanol (испанский): Экранная индикация на испанском языке.
- Italiano (итальянский): Экранная индикация на итальянском языке.
- Japanese (японский): Экранная индикация на японском языке.

**4.5.4 Source (Источник)**

С помощью этого параметра можно вручную переключаться между HDMI и DisplayPort, чтобы активировать автоматическое распознавание входных источников. • Exit (завершить): Возврат в главное меню.

- HDMI: Отображение сигнала от разъема HDMI.
- Displayport: Отображение сигнала от разъема DisplayPort.

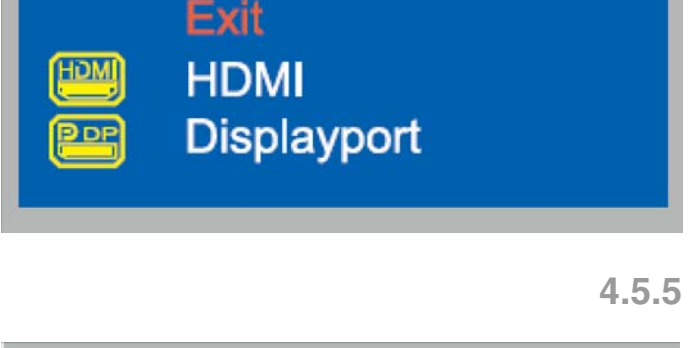

**Source** 

# **4.5.5 Recall (Сброс)**

Сброс настроек, например, положения отображения, и автоматический возврат к заводским настройкам.

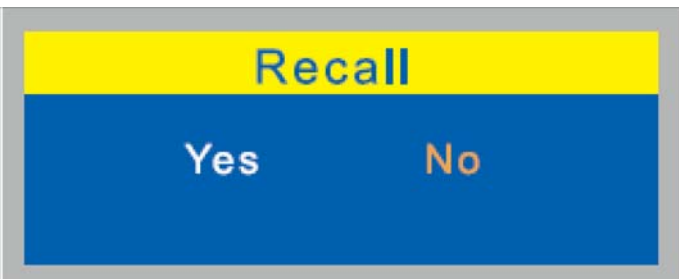

#### 65 55 127 D3655+D3678  $D3655.201.01.02.12$  and the contract of the contract of the contract of the contract of the contract of the contract of the contract of the contract of the contract of the contract of the contract of the contract of the

**4.5.6 Аудио**

# 4.5.6.1 **Аудио (HDMI)**

Следующее меню находится в разделе "HDMI Source" (Источник HDMI).

• Exit (завершить): Возврат в главное меню.

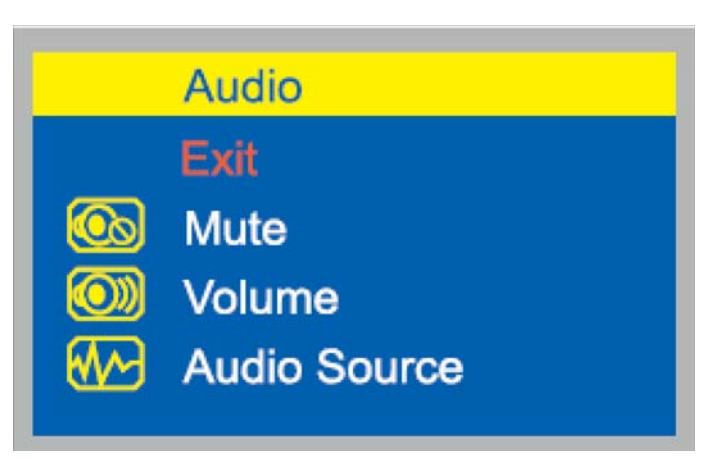

#### 4.5.6.1.1 **Mute (Без звука)**

Регулирование звука монитора.

- ON (ВКЛ): без звука
- Off (выкл): со звуком

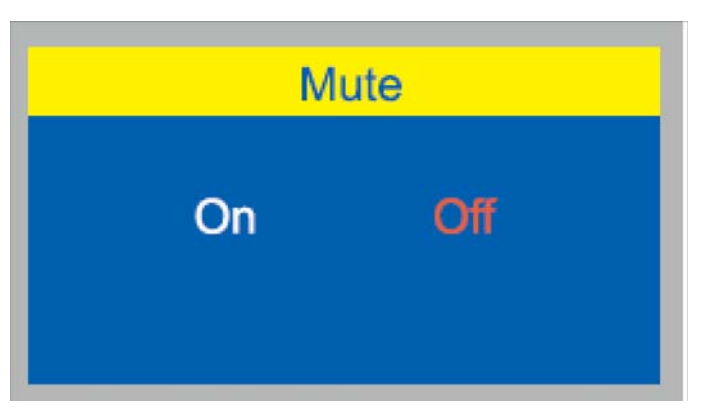

# 4.5.6.1.2 **Volume (Громкость)**

Настройка громкости звука в диапазоне от 0 до 100.

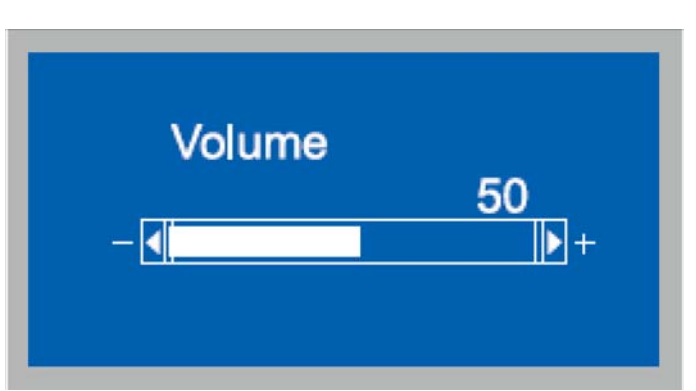

Exit

 $\odot$  HDMI

 $O$  Line-In

**Audio Source** 

# 4.5.6.1.3 **Audio Source (источник аудио)**

С помощью этого параметра можно вручную переключать источник аудио между HDMI и Line-In.

• Exit (завершить): Возврат в главное меню.

# 4.5.6.2 **Аудио (Displayport)**

Следующее меню находится в разделе "Displayport Source" (Источник Displayport).

- Exit (завершить): Возврат в главное меню.
- Audio Exit **Mute** Volume

# **Mute** On Off

### 4.5.6.2.1 **Mute (Без звука)**

Регулирование звука монитора.

- ON (ВКЛ): без звука
- Off (выкл): со звуком

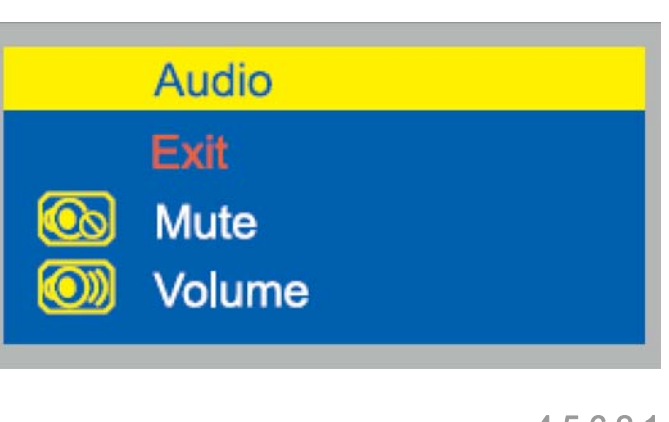

# 4.5.6.2.2 **Volume (Громкость)**

Настройка громкости звука в диапазоне от 0 до 100.

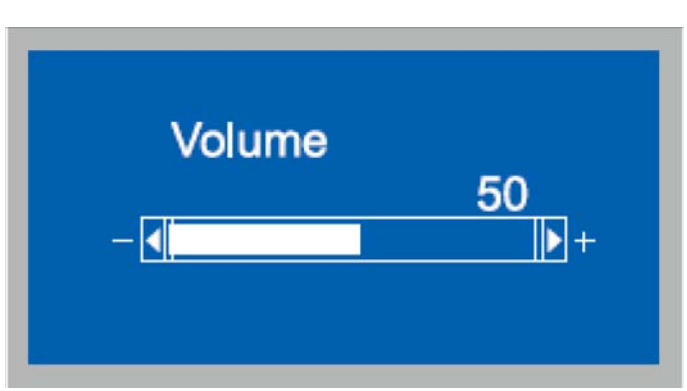

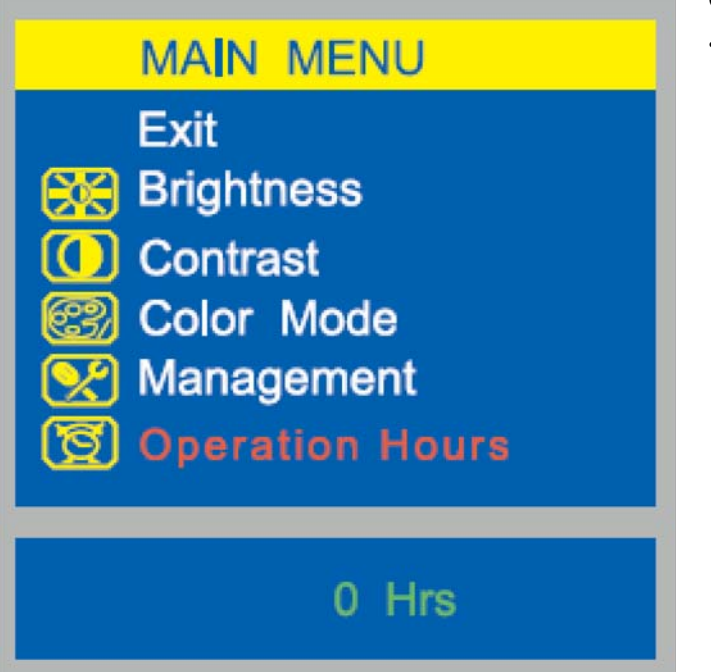

# 4.6 **Operation Hours (Часы работы)**

Отображение часов работы монитора.

• Exit (завершить): Возврат в главное меню.

# <span id="page-18-0"></span>5 **Уход и очистка, выполняемые сотрудниками практики**

#### 5.1 **Средства для ухода, очистки и дезинфекции**

#### ВНИМАНИЕ

Используйте только средства для ухода, очистки и дезинфекции, допущенные фирмой Dentsply Sirona!

Постоянно обновляемый список допустимых средств можно найти в Интернете по адресу www.sirona.de. Следовать по навигационной панели пунктов меню "СЕРВИС" / "Техническая документация" для того, чтобы перейти в онлайн-портал для получения технической документации. Портал расположен непосредственно по адресу http://www.sirona.com/ manuals. Там нажать на пункт меню "Общие [документы" и затем открыть документ "Средства по](http://www.sirona.com/manuals)  уходу, очистке и дезинфекции".

Если у вас нет возможности доступа в Интернет, обратитесь в фирму по техническому обеспечению стоматологических практик для заказа этого списка (REF 59 70 905).

# 5.2 **Уход и очистка монитора**

#### **Очистка**

**Регулярно** удаляйте грязь и остатки дезинфицирующего средства обычным нейтральным чистящим средством.

Не используйте для этого цветные салфетки, так как они в комбинации с дезинфицирующими средствами могут привести к окрашиванию поверхностей!

#### ВНИМАНИЕ

Ни в коем случае не используйте корродирующие чистящие средства, воск или растворители.

#### **Дезинфекция**

Стекло экрана и корпус монитора могут подвергаться поверхностной дезинфекции с использованием мягкой тряпочки.

#### ВНИМАНИЕ

Используйте только средства по уходу и очистке, допущенные фирмой Dentsply Sirona (см. выше "Средства для ухода, очистки и [дезинфекции](#page-18-0)")!

#### ВНИМАНИЕ

Не распыляйте дезинфицирующие и чистящие средства на монитор!

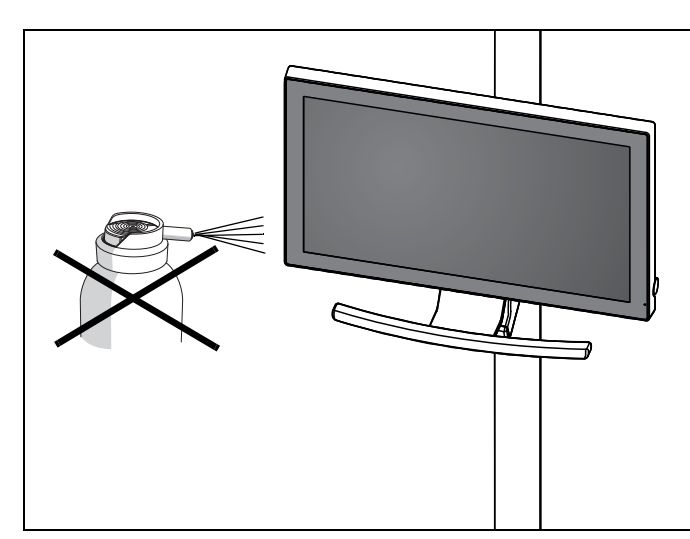

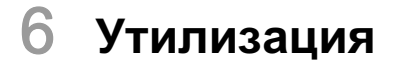

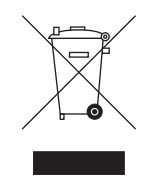

На основании Директивы 2012/19/EU и предписаний федеральных земель по утилизации лома электрического и электронного оборудования мы указываем на то, что на территории Европейского Союза (ЕС) данная продукция подлежит передаче для специальной утилизации. Эти правила требуют экологически рациональной переработки / утилизации лома электронного и электрооборудования. Выбрасывать изделие вместе с бытовым мусором запрещено. На это указывает, кроме прочего, символ «Перечеркнутая урна», применяемый с 24.03.2006.

#### **Способ утилизации**

Мы осознаем свою ответственность за нашу продукцию - от возникновения идеи до итоговой утилизации. Поэтому мы предлагаем вам возвращать нам лом электронного и электрооборудования.

В случае необходимости утилизации действуйте следующим образом:

#### **В Германии**

Для того, чтобы у вас забрали электрооборудование, подайте заявку на утилизацию в фирму enretec GmbH. Для этого предлагаются следующие возможности:

- На домашней странице enretec GmbH (www.enretec.de) в разделе меню "eom" нажмите кнопку "Возврат электрооборудования".
- Либо вы можете обратиться непосредственно в компанию enretec GmbH.

enretec GmbH KanalstraЯe 17 16727 Velten Тел.: +49 3304 3919-500 Эл. почта: eom@enretec.de

В соответствии с предписаниями по утилизации различных федеральных земель (Закон об электрическом и электронном оборудовании) мы, как производитель, берем на себя расходы на утилизацию лома соответствующего электрического и электронного оборудования. Расходы на демонтаж, транспортировку и упаковку несет собственник / эксплуатирующая организация.

Перед демонтажем / утилизацией изделия необходимо провести его надлежащую подготовку (очистку / дезинфекцию / стерилизацию).

Наши специалисты заберут ваш нестационарный аппарат в практике, а стационарный - от кромки тротуара в согласованное между сторонами время.

#### **Другие страны**

Точные сведения по правилам утилизации в конкретной стране можно получить у специализированных поставщиков стоматологического оборудования.

Производитель сохраняет за собой право на внесение изменений, улучшающих характеристики изделия.

© Sirona Dental Systems GmbH Sprache: russisch Напечатано в Германии D3655.201.01.02.12 03.2017

#### **Sirona Dental Systems GmbH**

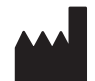

FabrikstraЯe 31 64625 Bensheim Germany (Германия) www.sirona.com

№ для заказа: 65 55 127